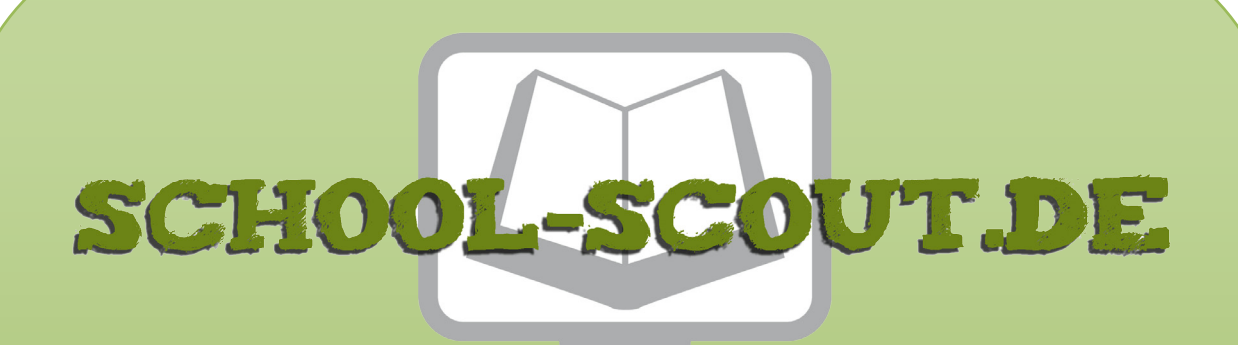

**Unterrichtsmaterialien in digitaler und in gedruckter Form**

# **Auszug aus:**

Einführung in die Programmierumgebung Robot Karol

**Das komplette Material finden Sie hier:**

[School-Scout.de](http://www.school-scout.de/80952-einfuehrung-in-die-programmierumgebung-robot-karol)

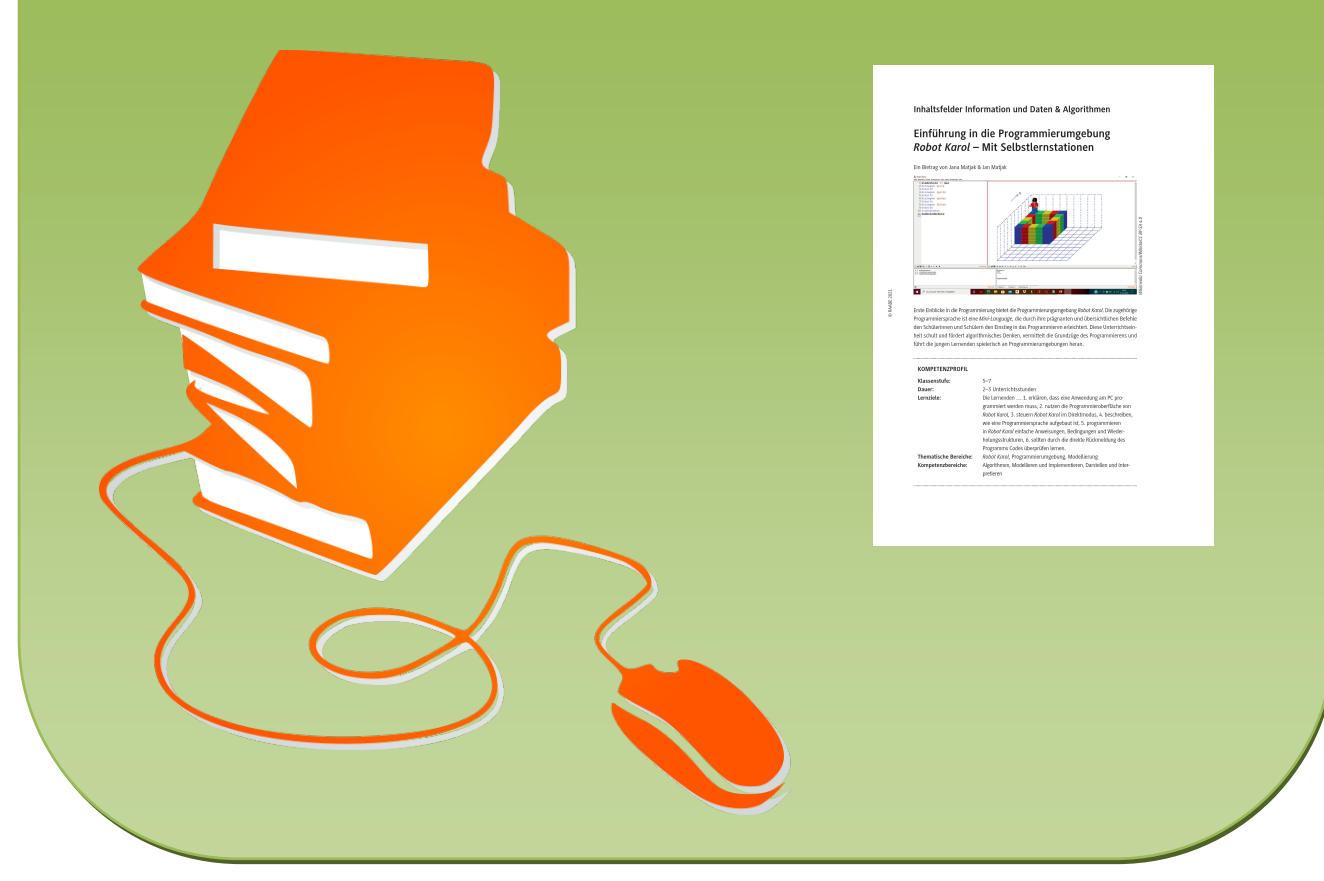

© Copyright school-scout.de / e-learning-academy AG – Urheberrechtshinweis (® erser Material-Vorschau sind Copyright school-scout.de / e-learning-academy AG – Urheberrechtshinweis<br>Iearning-academy AG. Wer diese Vorschause

## **Inhaltsfelder Information und Daten & Algorithmen**

## **Einführung in die Programmierumgebung**  *Robot Karol* **– Mit Selbstlernstationen**

Ein Bietrag von Jana Matjak & Jan Matjak

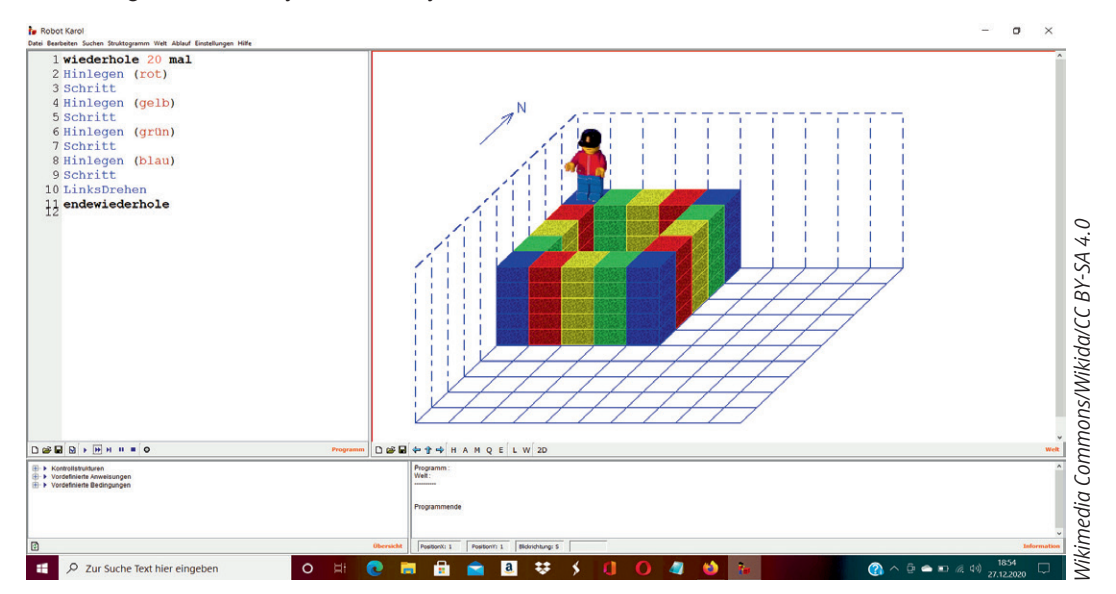

Erste Einblicke in die Programmierung bietet die Programmierungumgebung *Robot Karol*. Die zugehörige Programmiersprache ist eine *Mini-Language*, die durch ihre prägnanten und übersichtlichen Befehle den Schülerinnen und Schülern den Einstieg in das Programmieren erleichtert. Diese Unterrichtseinheit schult und fördert algorithmisches Denken, vermittelt die Grundzüge des Programmierens und führt die jungen Lernenden spielerisch an Programmierumgebungen heran.

#### **KOMPETENZPROFIL**

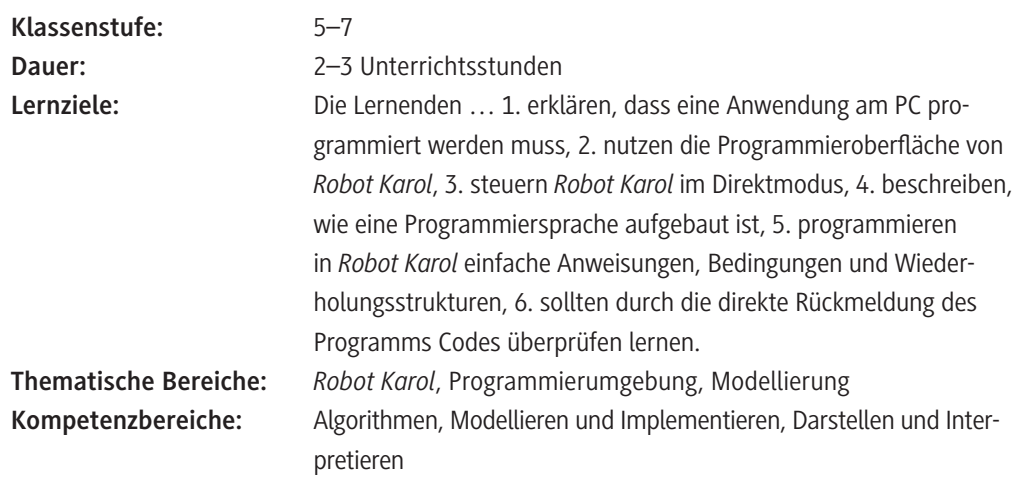

## **Symbolerklärungen**

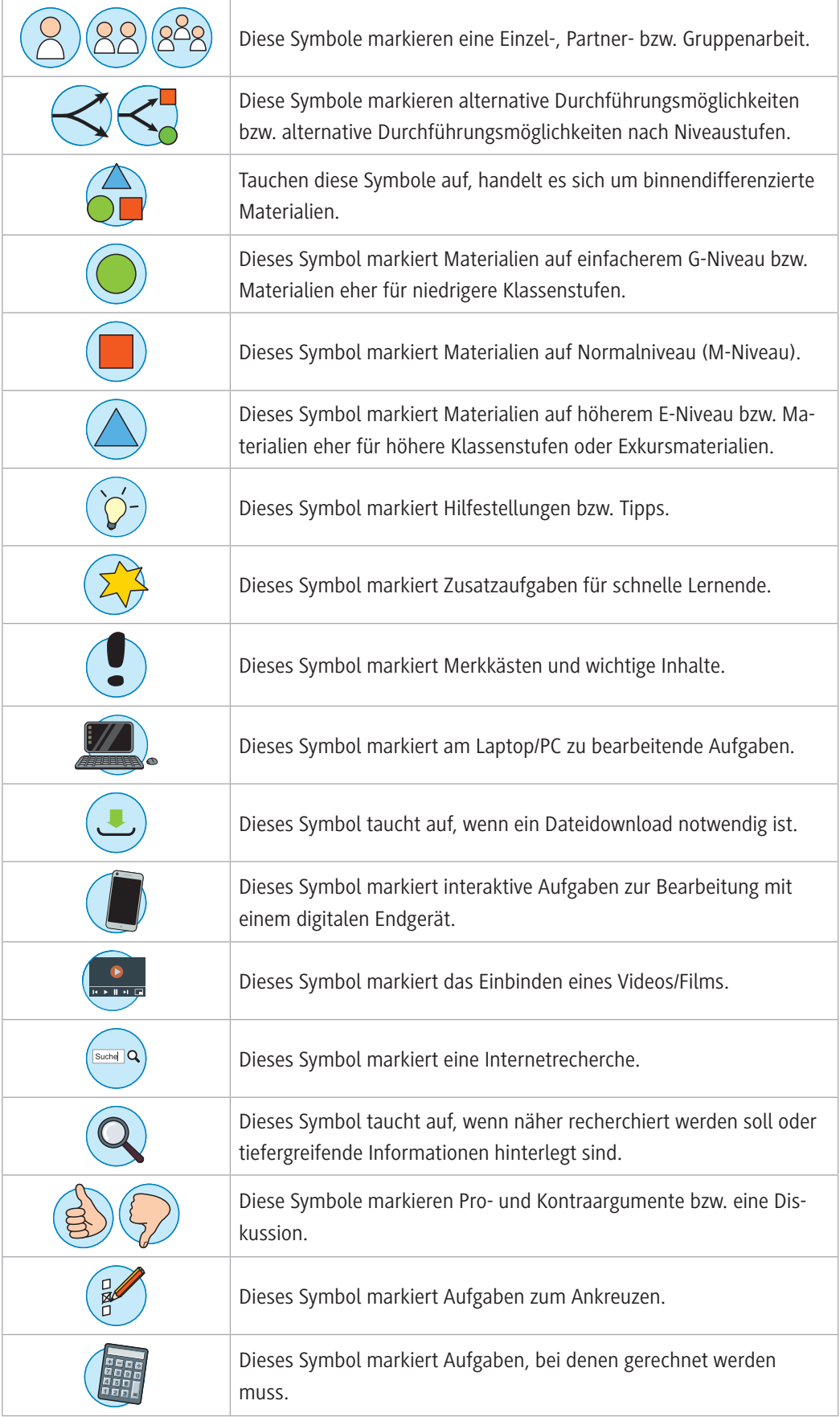

#### **Was sollten Sie zum Thema wissen?**

Sollten Sie sich selbst, z. B. da Sie als fachfremde Lehrkraft Informatik unterrichten, im Thema *Robot Karol* noch nicht so gut auskennen oder Ihre Kenntnisse auffrischen wollen, können Sie hierfür die mit im ZIP-Ordner abliegende *PowerPoint*-Lehrerhandreichung *RobotKarol\_Lehrerinformation.pptx* nutzen.

#### **Welches Vorwissen sollten die Lernenden mitbringen?**

Sinnvoll für den effizienten Umgang mit dem Programm *Robot Karol* ist das Vorhandensein von Grundwissen in der Textverarbeitung. Weitere Vorkenntnisse sind für diese einführende Einheit nicht notwendig.

#### **Wie kann die Erarbeitung des Themas im Unterricht erfolgen?**

Zunächst erfolgt ein gemeinsamer Unterrichtsabschnitt zur Einführung in die Thematik, der von der *PowerPoint*-Präsentation *Lerne-RobotKarol-kennen.pptx* als roter Faden geleitet wird. Anschließend lernen die Schülerinnen und Schüler selbstständig an Stationen.

#### **Vorbereitung**

- Zur Auffrischung Ihrer Kenntnisse zu Robot Karol können Sie ggf. einen Blick in die Lehrerinformation *RobotKarol\_Lehrerinformation.pptx* werfen sowie die mit abliegende Karte zu *Robot Karol* studieren.
- Schüler-PCs/-Laptops in ausreichender Anzahl (pro Lernendem/-r oder pro Schülerpaar) bereithalten
- Lehrer-PC/-Laptop sowie Beamer zur Projektion der Präsentation ZM 1 bereithalten
- **Selbstlerneinheit ZM 1** *sowie* **Arbeitsdateien ZM 2–ZM 7** *auf Schüler-PCs/-Laptops oder auf die Schulcloud oder den Schulserver laden*
- Programm *Robot Karol* auf den Schüler-PCs/-Laptops installieren
- Lösungskarten zu **M 3–M 9** in zweifacher Ausführung und laminiert am Lehrerpult auslegen

#### **Benötigte Dateien**

- **Lehrer-E-Book** optional: *RobotKarol\_Lehrerinformation.pptx*
- **Selbstlerneinheit:** *Lerne-RobotKarol-kennen.pptx (***ZM 1***)*
- **Arbeitsdatei:** *Bauen.kdw (***ZM 2***)*
- **Arbeitsdatei:** *Markensetzen.kdw (***ZM 3***)*
- **Arbeitsdatei:** *Quadratrennen.kdp (***ZM 4***)*
- **Arbeitsdatei:** *WennMarke.kdp (***ZM 5***)*
- **Arbeitsdatei:** *Ziegelstraße.kdw (***ZM 6***)*
- **Arbeitsdatei:** *Treppenweg.kdw (***ZM 7***)*

Alle Dateien stehen im ZIP-Ordner zum Download für Sie bereit.

#### **Einstieg**

Der Einstieg in diese Unterrichtseinheit knüpft an die Erfahrungswelt der Schülerinnen und Schüler an und soll deren Interesse wecken. Dazu dient, neben der leitenden *PowerPoint*-Präsentation **ZM 1,** das Material **M 1**, das nach dem Impuls der *PowerPoint*-Präsentation als erster Überblick über das Programm *Robot Karol* dient.

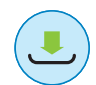

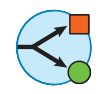

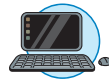

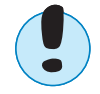

Starten Sie in den Unterricht mit den **Folien 1–3** der *PowerPoint*-Präsentation **ZM 1**. So holen Sie die Lernenden ab und motivieren sie für die Inhalte der Unterrichtseinheit. Nun können Sie – je nach Lernstand und Sozialgefüge der Klasse – die weitere Präsentation entweder im Frontalvortrag durchgehen oder aber sie lassen idealerweise die Schülerinnen und Schüler in Zweierteams die Präsentation als Selbstlerneinheit anschauen. Dafür sollen die Schülerinnen und Schüler an die PC-Arbeitsplätze gehen bzw. sich einen Laptop holen. Legen Sie dort auch bereits das Arbeitsblatt **M 1** in passender Anzahl pro Schüler/-in aus. Die Lernenden schauen sich nun die Präsentation an. Sobald sie bei Folie 13 angekommen sind, sollen sie, gemäß der Anweisungen in der Präsentation, das Programm *Robot Karol 3* öffnen. Dies sollte auf den Schüler-PCs bereits installiert sein.

Die Lernenden bearbeiten selbstständig und in ihrem eigenen Lerntempo die Präsentation und das Arbeitsblatt.

**Hinweise:** Fügen Sie den Speicherort auf Folie 13 ein. Weisen Sie die Lernenden darauf hin, dass sie die Lösungen zu den Aufgaben von M 1 (Folien 21–23) erst anschauen sollen, wenn sie die Aufgaben final bearbeitet haben.

#### **Erarbeitung, Ergebnissicherung, Übung**

Erklären Sie anschließend den Ablauf der folgenden Unterrichtsphase. Teilen Sie hierfür den Laufzettel (**M 2**) aus und geben Sie den Hinweis, dass die mit dem Stern-Icon gekennzeichneten Aufgaben für die "schnellen Profis" sind. Anhand des Stationenlernens sollen die Schülerinnen und Schüler das Programm *Robot Karol* kennenlernen. Dabei sind die **Stationen M 3–M 9** in vorgegebener Reihenfolge zu bearbeiten. Aufeinander aufbauende Lernschritte führen die Lernenden nach und nach in das Programm und die Einzelaspekte ein. Die dazugehörigen Lösungen sollen von den Schülerinnen und Schülern nach der Bearbeitung der jeweiligen Station mit deren Lösungsansätzen selbstständig verglichen werden. Sie können die **Lösungskarten M 3–M 9** hierfür in zweifacher Ausführung und laminiert auslegen.

Mit den Materialien **M 3** und **M 4** erkunden die Lernenden den Direktmodus und das Programm. Sie schulen räumliches Denken und erkennen algorithmische Strukturen. Ab **M 5** wird den Lernenden die Programmiersprache nähergebracht. Die drei Hauptteile der Programmiersprache von *Robot Karol* – Anweisungen, Bedingungen, Kontrollstrukturen – werden anhand von **M 6–M 9** gelernt.

Die mit dem Stern-Icon gekennzeichneten Profiaufgaben sowie das Material **M 10** dienen der Binnendifferenzierung und können von schnellen Lernenden bearbeitet werden.

Im Anschluss an die Stationen reflektieren Sie mit Ihrer Klasse anhand des Laufzettels die aufgetretenen Probleme im Unterrichtsgespräch.

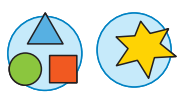

## **Auf einen Blick**

#### **Benötigte Materialien**

Laptop/PC pro Lernenden oder pro Schülerpaar

Installiertes Programm *Robot Karol 3*

## **Einstieg**

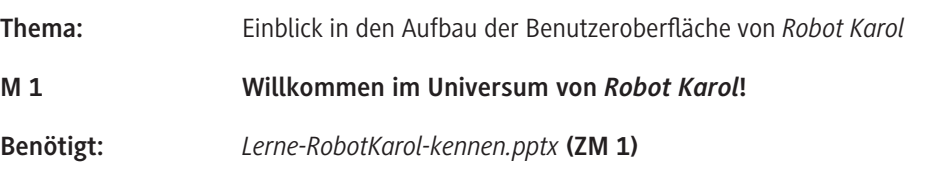

### **Erarbeitung, Ergebnissicherung und Übung**

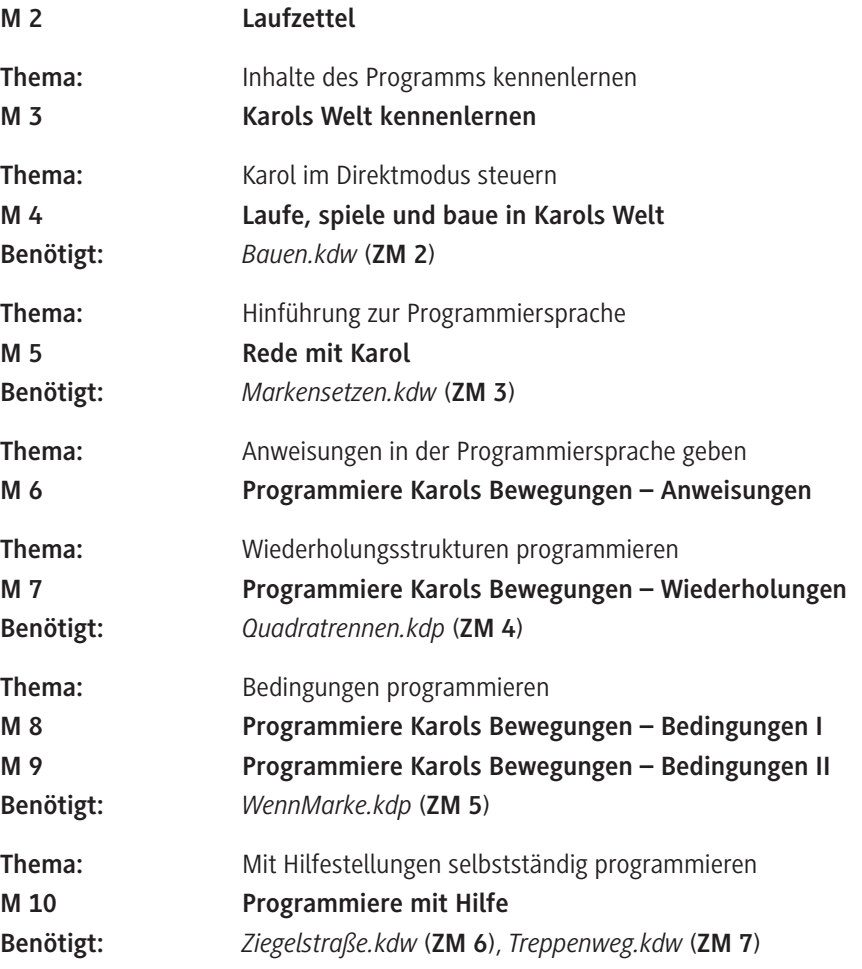

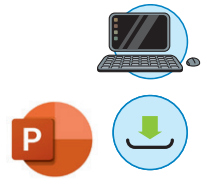

## **Benötigte Dateien**

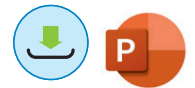

**Selbstlerneinheit:** *Lerne-RobotKarol-kennen.pptx* (**ZM 1**)

- **Arbeitsdatei:** *Bauen.kdw* (**ZM 2**)
- **Arbeitsdatei:** *Markensetzen.kdw* (**ZM 3**)
- **Arbeitsdatei:** *Quadratrennen.kdp* (**ZM 4**)
- **Arbeitsdatei:** *WennMarke.kdp* (**ZM 5**)
- **Arbeitsdatei:** *Ziegelstraße.kdw* (**ZM 6**)
- **Arbeitsdatei:** *Treppenweg.kdw* (**ZM 7**)

#### **Ergänzendes Material**

. . . . . .

**Lehrer-E-Book:** *RobotKarol\_Lehrerinformation.pptx*

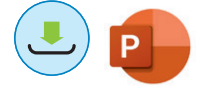

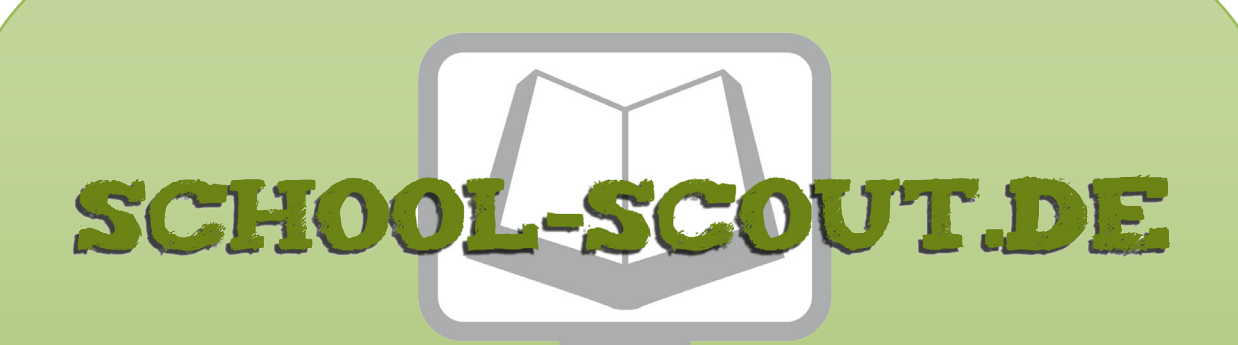

**Unterrichtsmaterialien in digitaler und in gedruckter Form**

# **Auszug aus:**

Einführung in die Programmierumgebung Robot Karol

**Das komplette Material finden Sie hier:**

[School-Scout.de](http://www.school-scout.de/80952-einfuehrung-in-die-programmierumgebung-robot-karol)

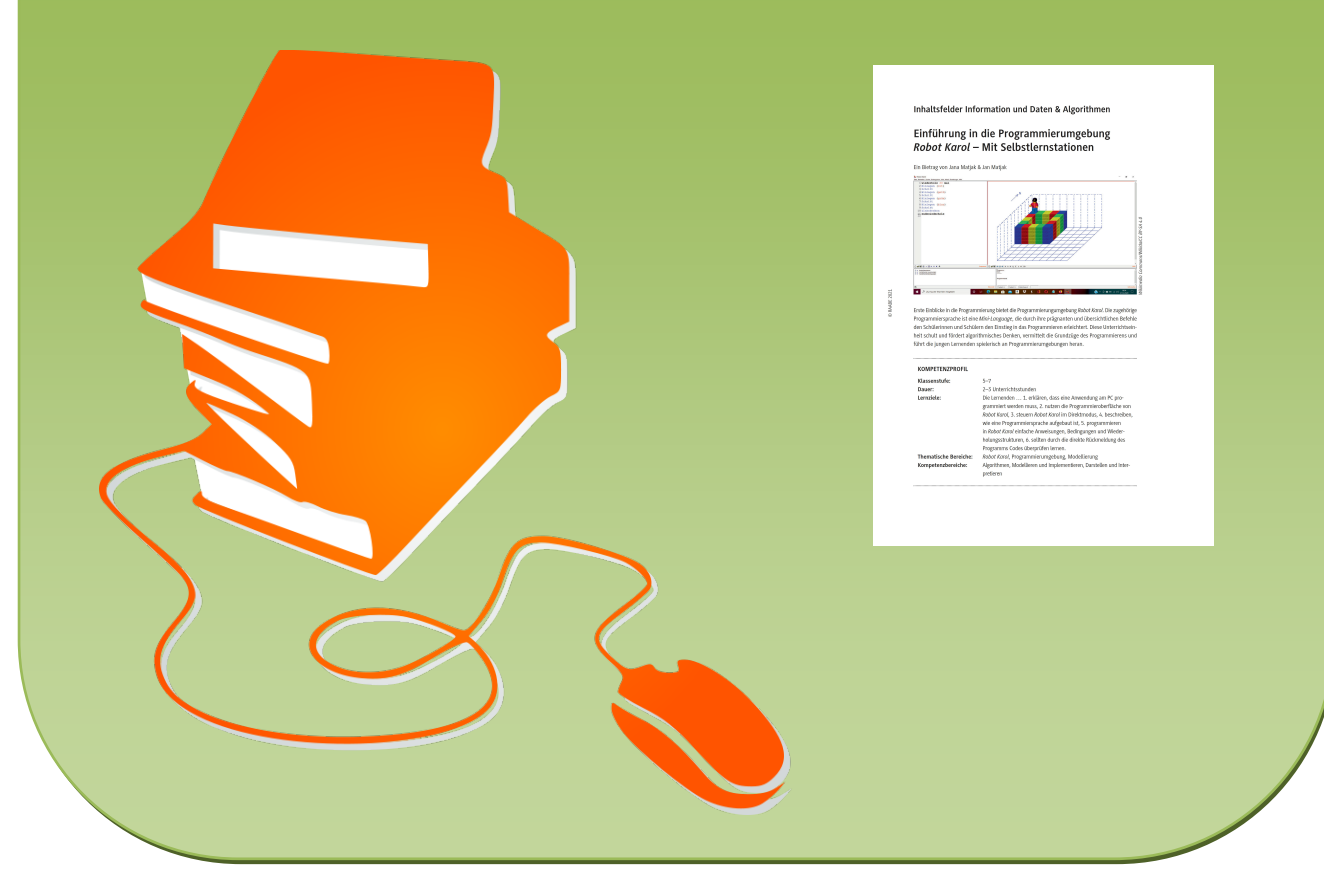

© Copyright school-scout.de / e-learning-academy AG – Urheberrechtshinweis (® erser Material-Vorschau sind Copyright school-scout.de / e-learning-academy AG – Urheberrechtshinweis<br>Iearning-academy AG. Wer diese Vorschause